[IPSec](https://zhiliao.h3c.com/questions/catesDis/514) VPN **[史晓虎](https://zhiliao.h3c.com/User/other/23007)** 2020-09-04 发表

# 组网及说明

# **1 配置需求或说明**

# **1.1 适用产品系列**

本案例适用于MER3220、MER5200、MER8300路由器。

### **1.2 配置需求及实现的效果**

Router A使用ERG2路由器, Router B均使用MER路由器, 在两者之间建立一个安全隧道, 对客户分支 机构A所在的子网 (192.168.1.0/24) 与客户分支机构B所在的子网 (192.168.2.0/24) 之间的数据流进 行安全保护,实现两端子网终端通过IPsec VPN 隧道进行互访。并且ERG2路由器是不固定的IP地址。

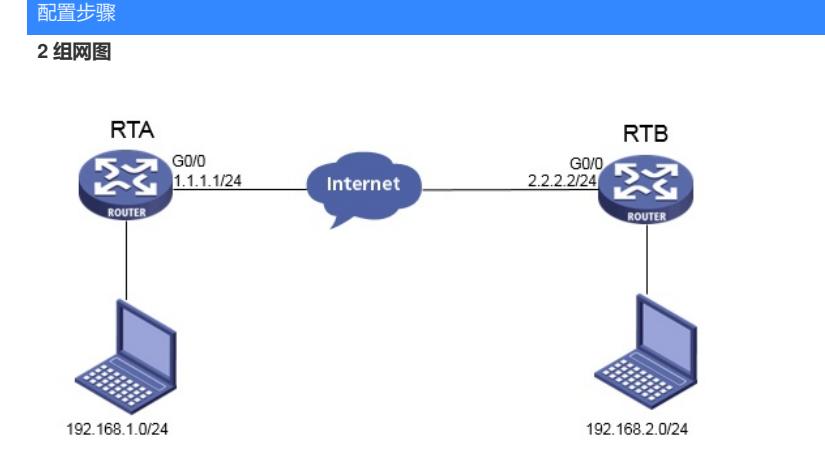

# **3 配置步骤**

### **3.1 基本上网配置**

路由器基本上网配置省略,可参考"路由器上网配置方法"案例。

#### **3.2 配置IPSEC VPN**

#### **3.2.1 配置 ERG2--Router A**

单击【VPN】--【IPsec VPN】--【虚接口】, 点击【新增】,虚接口选择【ipsec0】, 绑定接口选择【 WAN1】,点击【增加】。

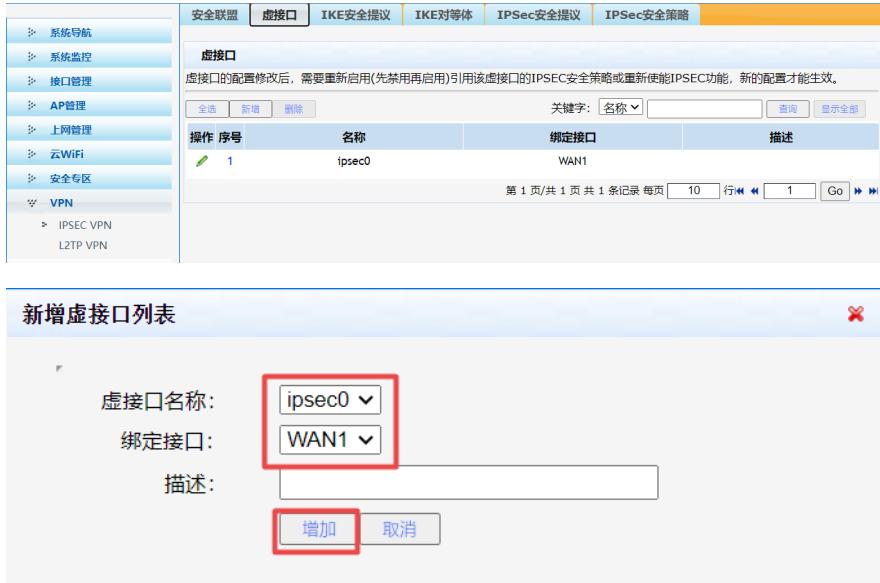

#配置IKE安全提议 点击【新增】,验证算法选择【MD5】,加密算法选择【3DES】,DH组选择【D H2】,点击【增加】。

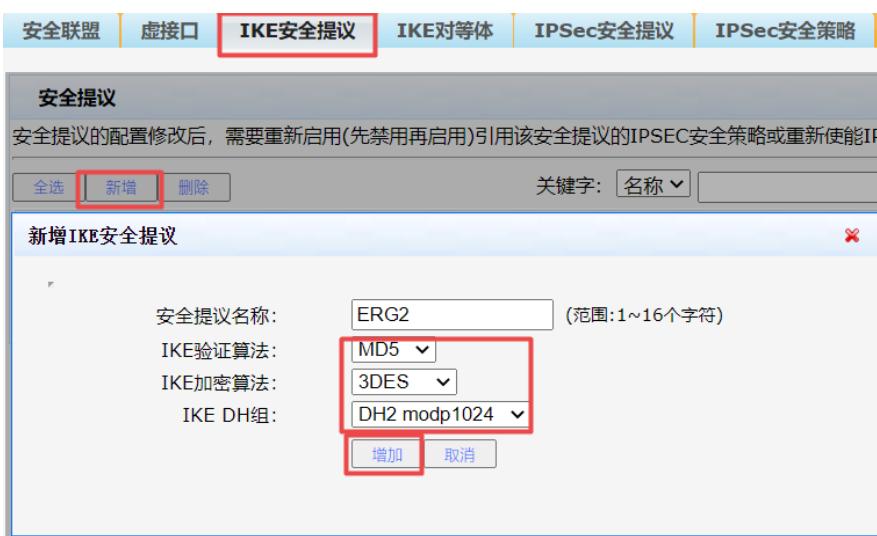

#配置IKE对等体,点击【新增】,虚接口选择【ipsec0】,对端地址选择【2.2.2.2】,协商模式选择 【野蛮模式】,ID类型选择【NAME类型】,本段ID【ERG2】,对端ID【MER】,安全提议一选择【 ERG2】,预共享密钥选择【123456】,点击【增加】。

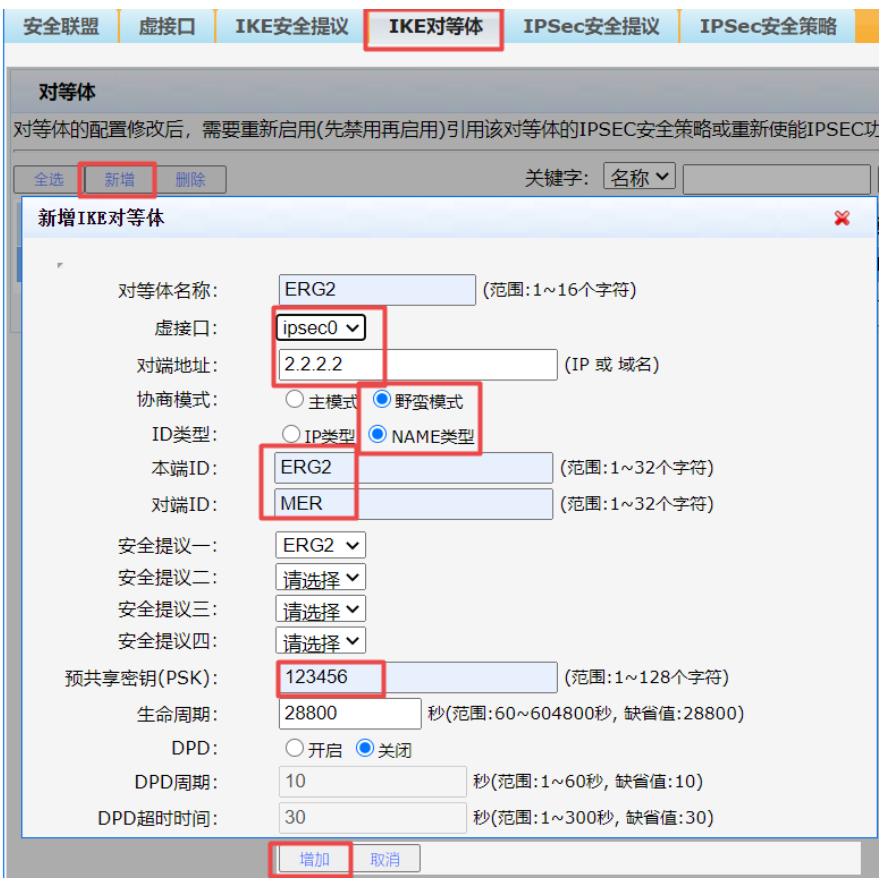

#配置IPsec安全提议, 安全协议选择【ESP】, 验证算法选择【MD5】, 加密算法选择【3DES-CBC 】,点击【增加】。

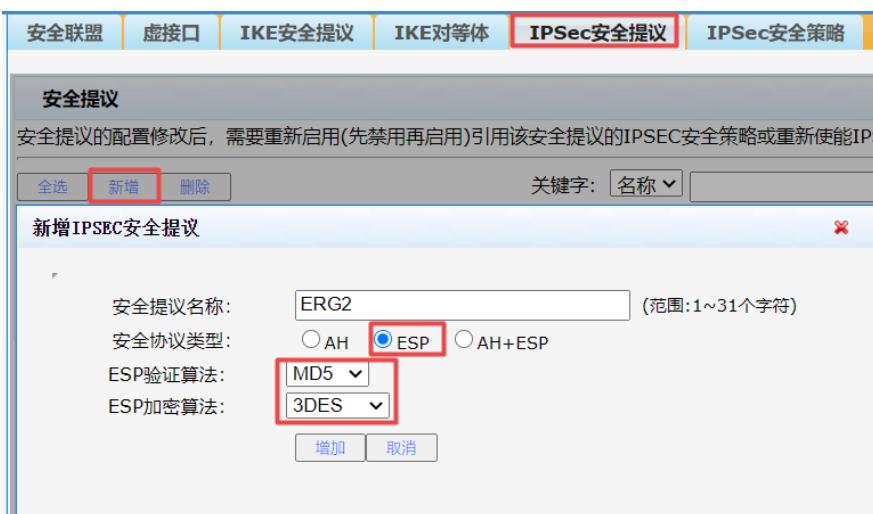

#配置IPSec安全策略,勾选"启用IPSec功能",点击"启用",本地子网配置

【192.168.1.0/255.255.255.0】,对端子网配置【192.168.2.0/255.255.255.0】,协商类型选择【IKE 协商】,对等体选择【ERG2】,安全提议一选择【ERG2】,PFS配置【DH1】,点击【增加】。

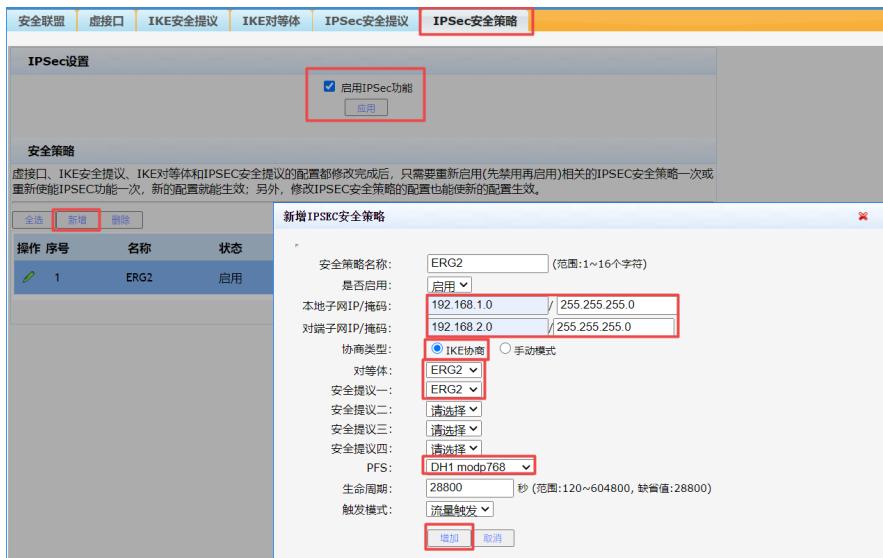

#添加静态路由 单击【高级设置】--【路由设置】---【静态路由】 点击【新增】,目的地址填【192.16 8.2.0】,子网掩码【255.255.255.0】,出接口选择【IPSec0】,点击【增加】

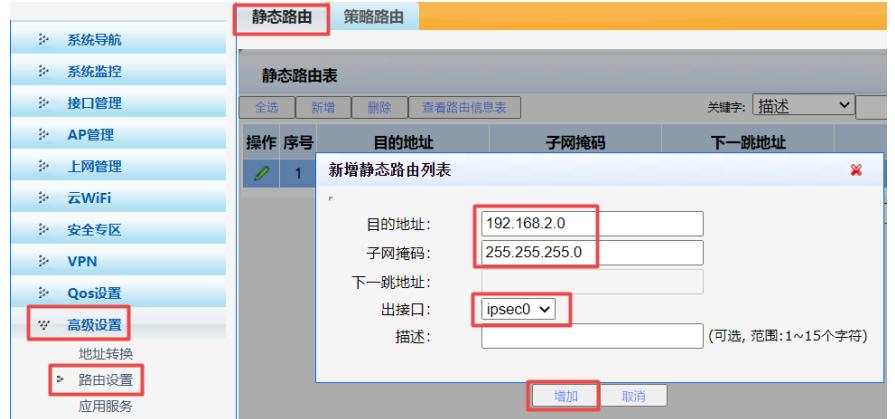

**3.2.2 配置MER--Router B**

#单击【虚拟专网】--【IPsec VPN】--【IPsec策略】,点击【添加】

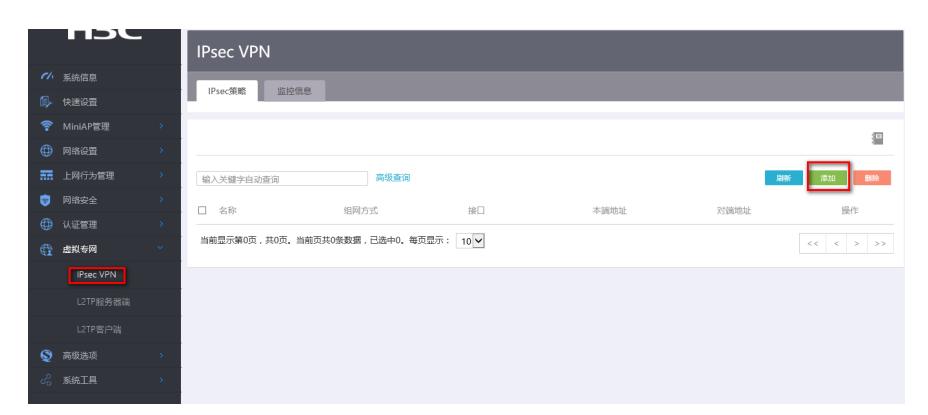

#选择【中心节点】,选择公网接口【WAN0】,填写预共享密钥【123456】,点击【显示高级配置】

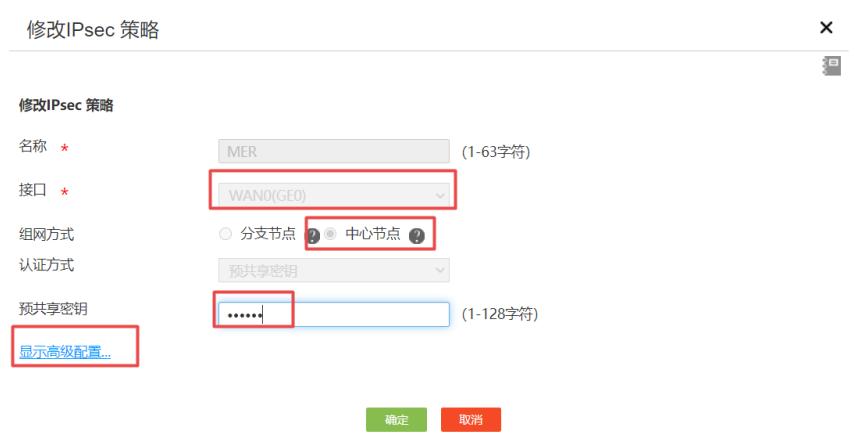

#配置IKE,协商模式选择【野蛮模式】,本端身份类型选择【FQDN】配置【MER】,算法组合选择 【自定义】,认证算法选择【MD5】,加密算法选择【3DES】,PFS选择【DH1】

**注意:除了上面的配置外还需要在命令行配置match remote identity fqdn ERG2 否则无法建立。**

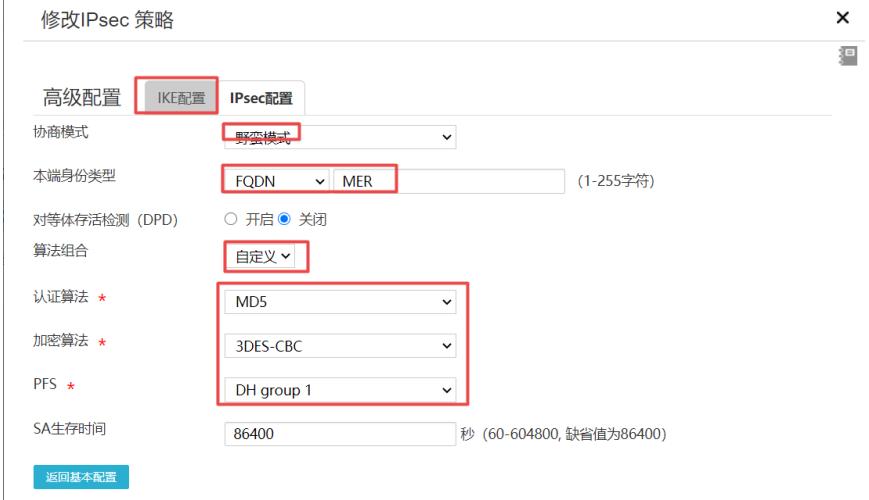

#配置IPsec, 安全协议选择ESP, 认证算法选择【MD5】, 加密算法选择【3DES-CBC】, PFS选择 【Group1】,并保证两端算法一致。然后点击【返回基本配置】,再点击【确定】

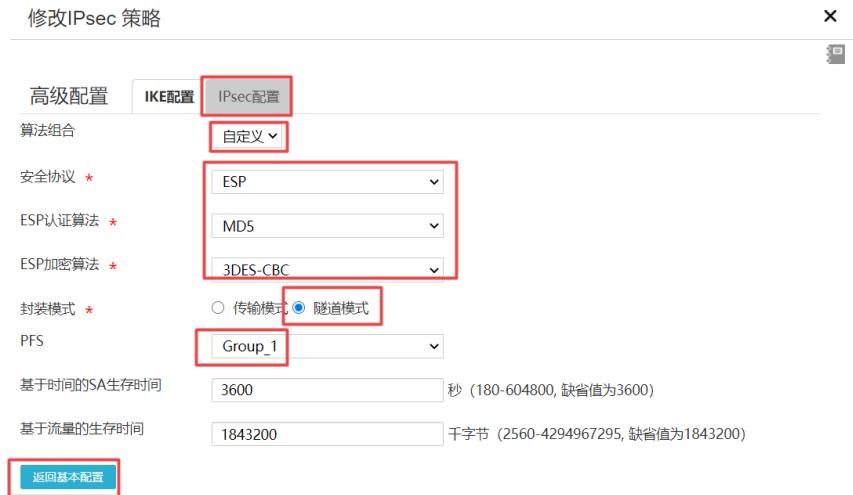

## **3.3 保存配置**

#点击页面右上角保存按钮

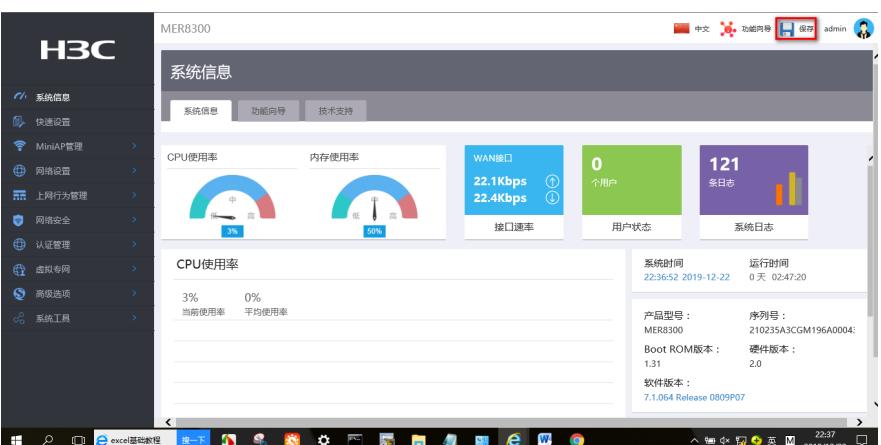

**3.4 验证配置结果**

#在ERG2下面的终端ping对端MER的内网电脑的地址触发隧道

```
C:\Upsilon\sers\Upsilon >ping 192.168.2.1
正在 Ping 192.168.2.1 具有 32 字节的数据:<br>请求超时。<br>来自 192.168.2.1 的回复: 字节=32 时间=2ms TTL=254<br>来自 192.168.2.1 的回复: 字节=32 时间=2ms TTL=254<br>来自 192.168.2.1 的回复: 字节=32 时间=1ms TTL=254
192.168.2.1 的 Ping 统计信息:<br>数据包: 已发送 = 4, 已接收 = 3, 丢失 = 1 (25% 丢失),<br>往返行程的估计时间(以毫秒为单位):<br>最短 = 1ms, 最长 = 2ms, 平均 = 1ms
```
#在ERG2上面看到的安全联盟

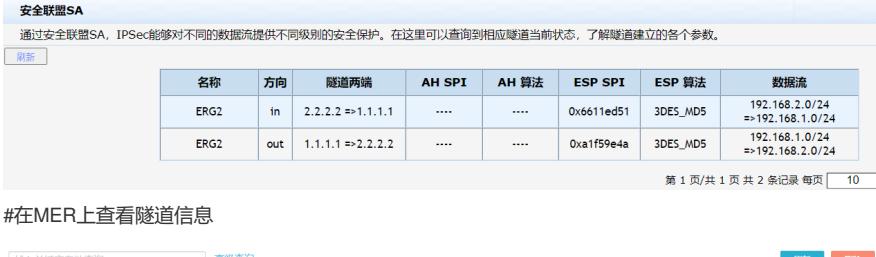

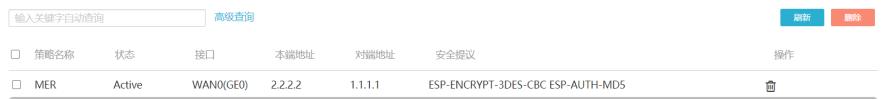